附件 4

## 作品线上提交操作方法

一、 点击 http://zhengwen.cmei.org.cn/进入全国医药经 济信息网征文系统;

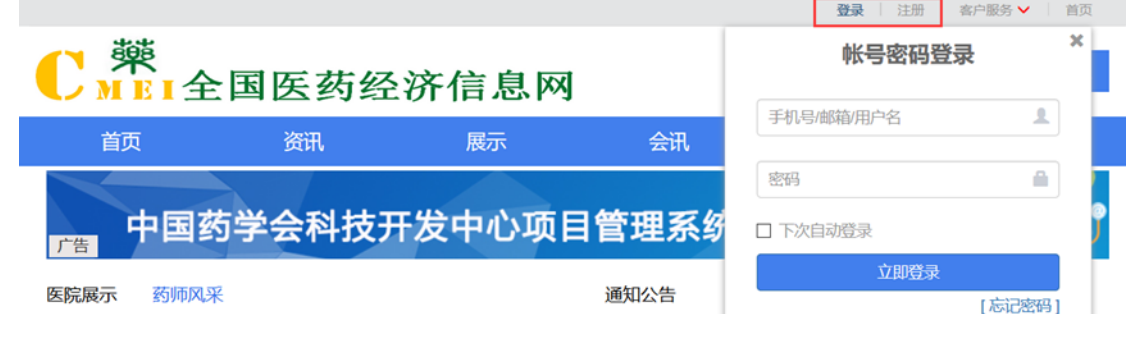

- 二、 注册;
- 三、 登录;
- 四、 个人信息-账户信息-单位信息填写;
- 五、 活动列表-2020 年药学科普作品征集活动-报名-作品 信息填写-作品提交;
- 六、 作品列表-审核状态,查看作品审核进度。

说明:(一)同一参与活动者可依次提交多个作品,其中文 字作品以 word 文档的形式提交, 图片/漫画、音频、视频作 品以压缩包形式提交(压缩包以医院名称命名;文件夹以医 院名称+作品类别命名;作品以作品名命名);

(二)评审开始前,参与活动者可登陆系统,进行作品修改 等相关操作;评审开始后,作品进入锁定状态,参与活动者 无权进行任何操作。